## **Anleitung Turnportal**

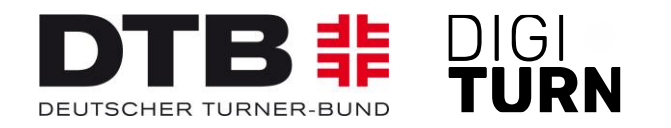

# **Verlängerung von Startrechten**

Stand: 03.03.2022

#### **Verlängerung von Startrechten (1)**

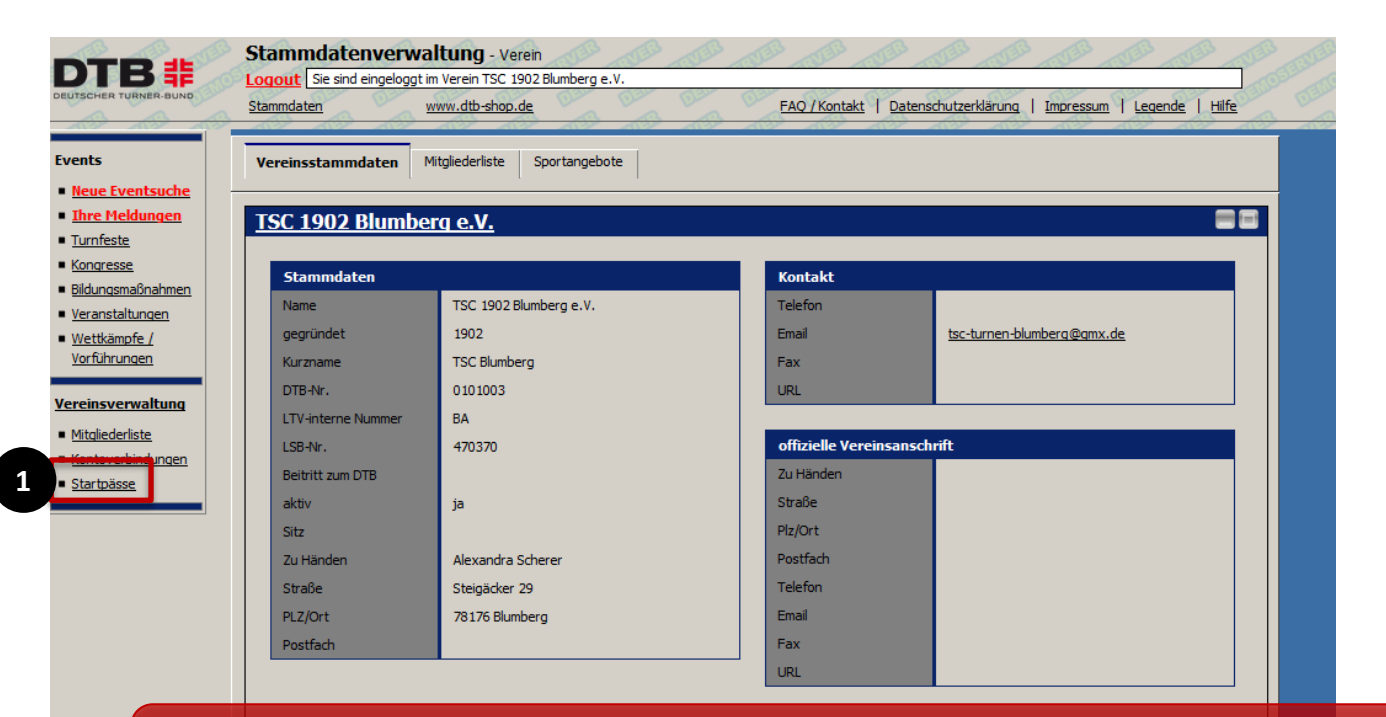

In der Stammdatenverwaltung des Vereins im GymNet gelangt der Vereinsadmin über den Button "**Startpässe**" [1] weiter zum Turnportal.

### **Startrechte – Verlängerung pro Mitglied (1)**

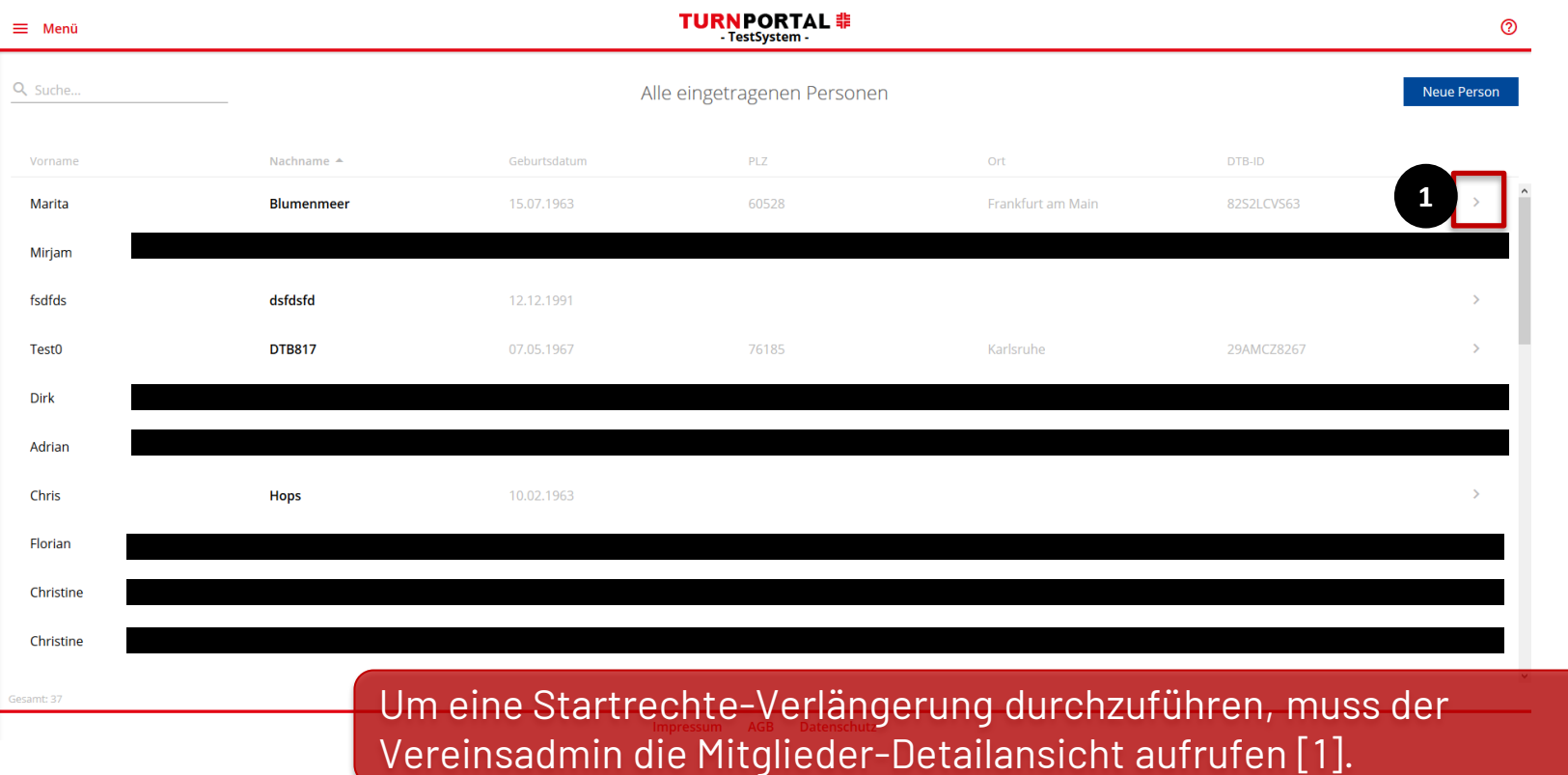

### **Startrechte – Verlängerung pro Mitglied (2)**

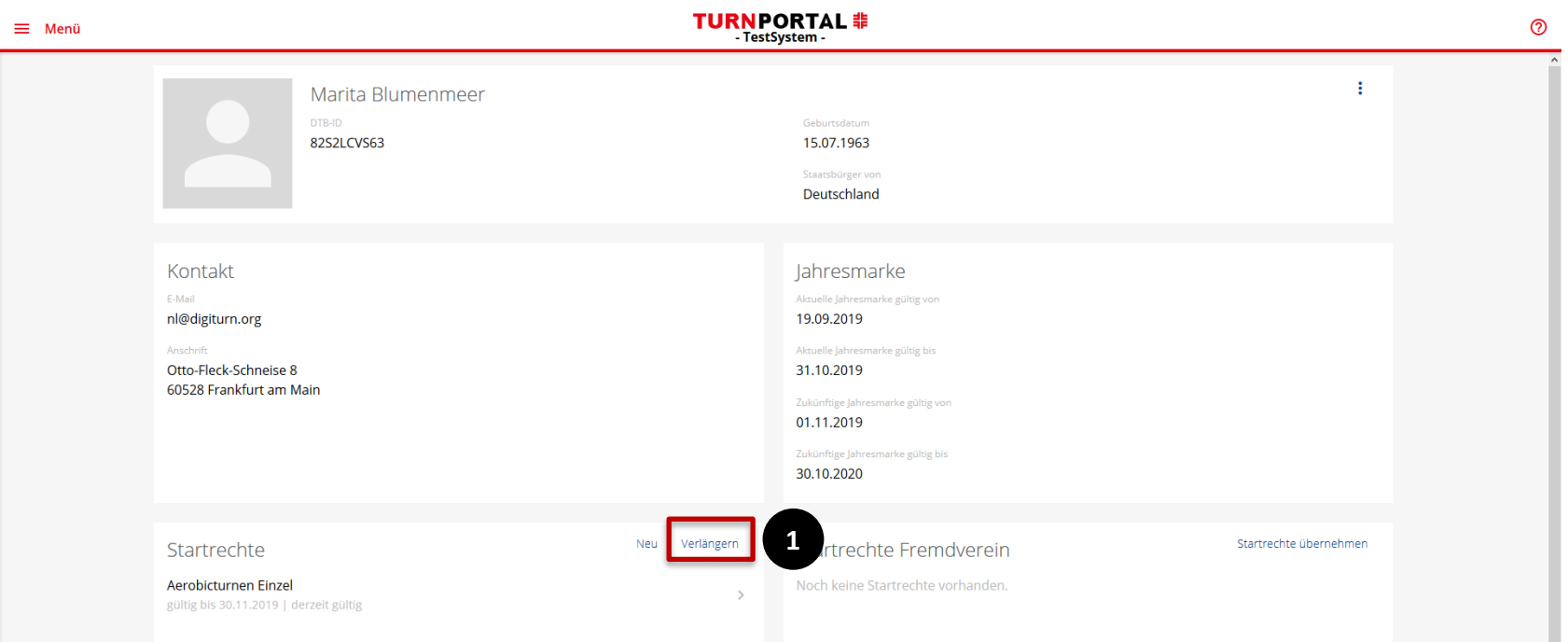

Hüpfer gültig bis 17.09.2020 | derzeit gültig

In der Detailansicht des Mitglieds kann im Bereich Startrechte über "verlängern" [1] die Verlängerung des Startrechts beantragt werden.

### **Startrechte – Verlängerung pro Mitglied (3)**

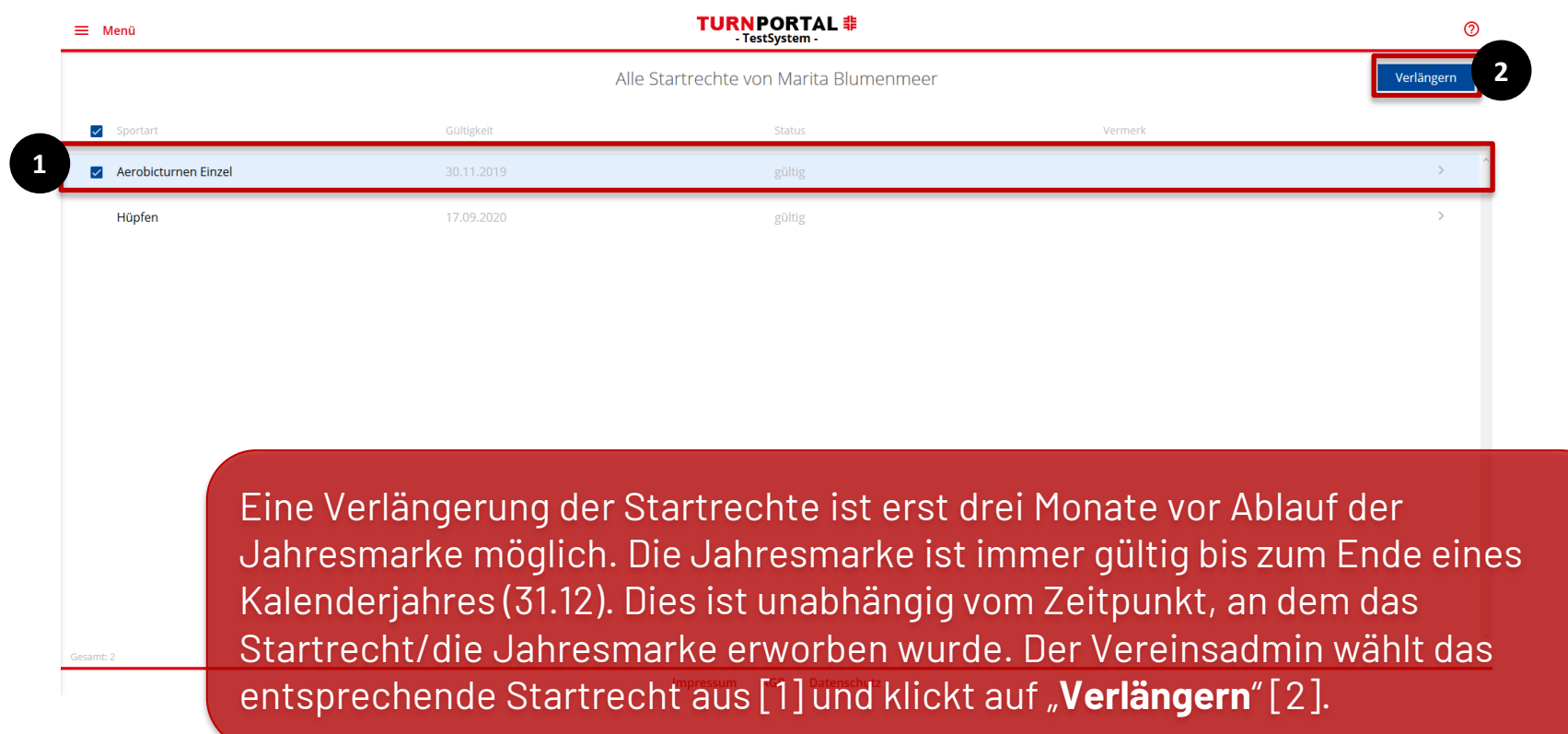

#### **Startrechte – Verlängerung pro Mitglied (4)**

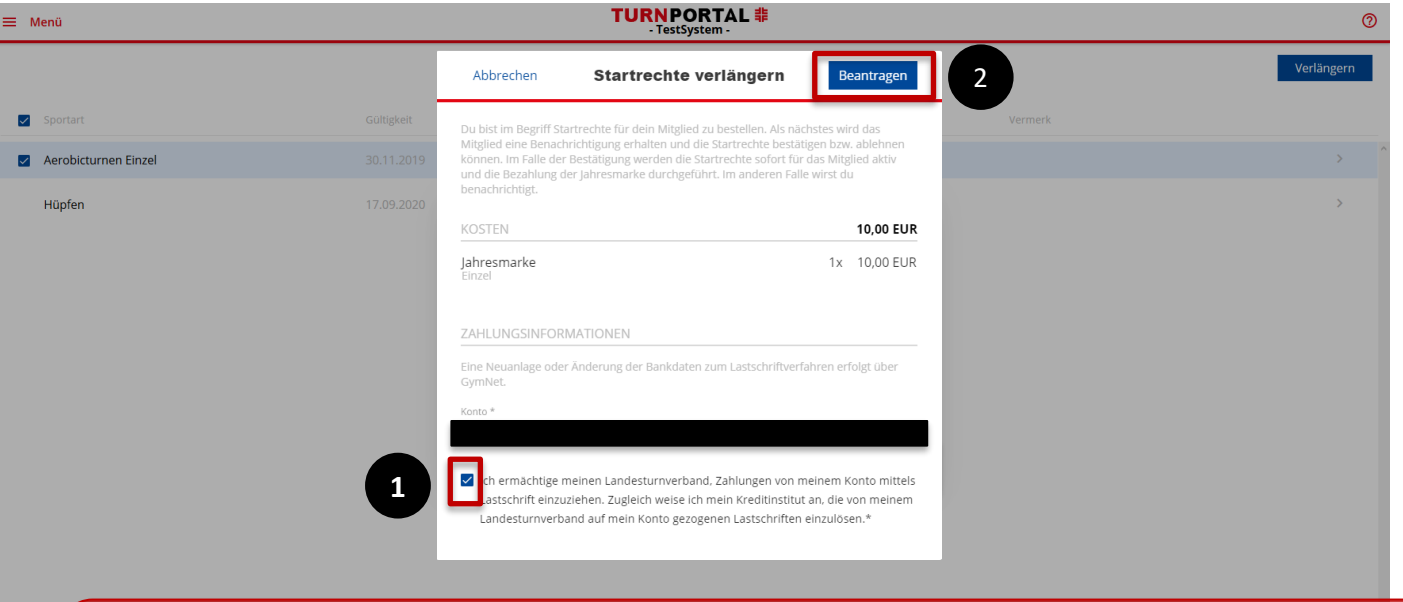

Es erscheint der Preis der Jahresmarke und die hinterlegte Bankverbindung des Vereins. Der Vereinsadmin erteilt das Lastschriftmandat [1] und kann daraufhin die Verlängerung beantragen [2]. Das Startrecht ist direkt gültig, es ist keine Bestätigung durch das Mitglied erforderlich.

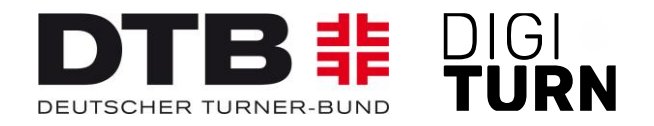

## **TURNPORTAL 非**

#### Weitere Informationen zum Passwesen unter: <https://www.dtb.de/passwesen>

**Bei weiteren Fragen stehen auch die Passstellen der Landesturnverbände zur Verfügung**.